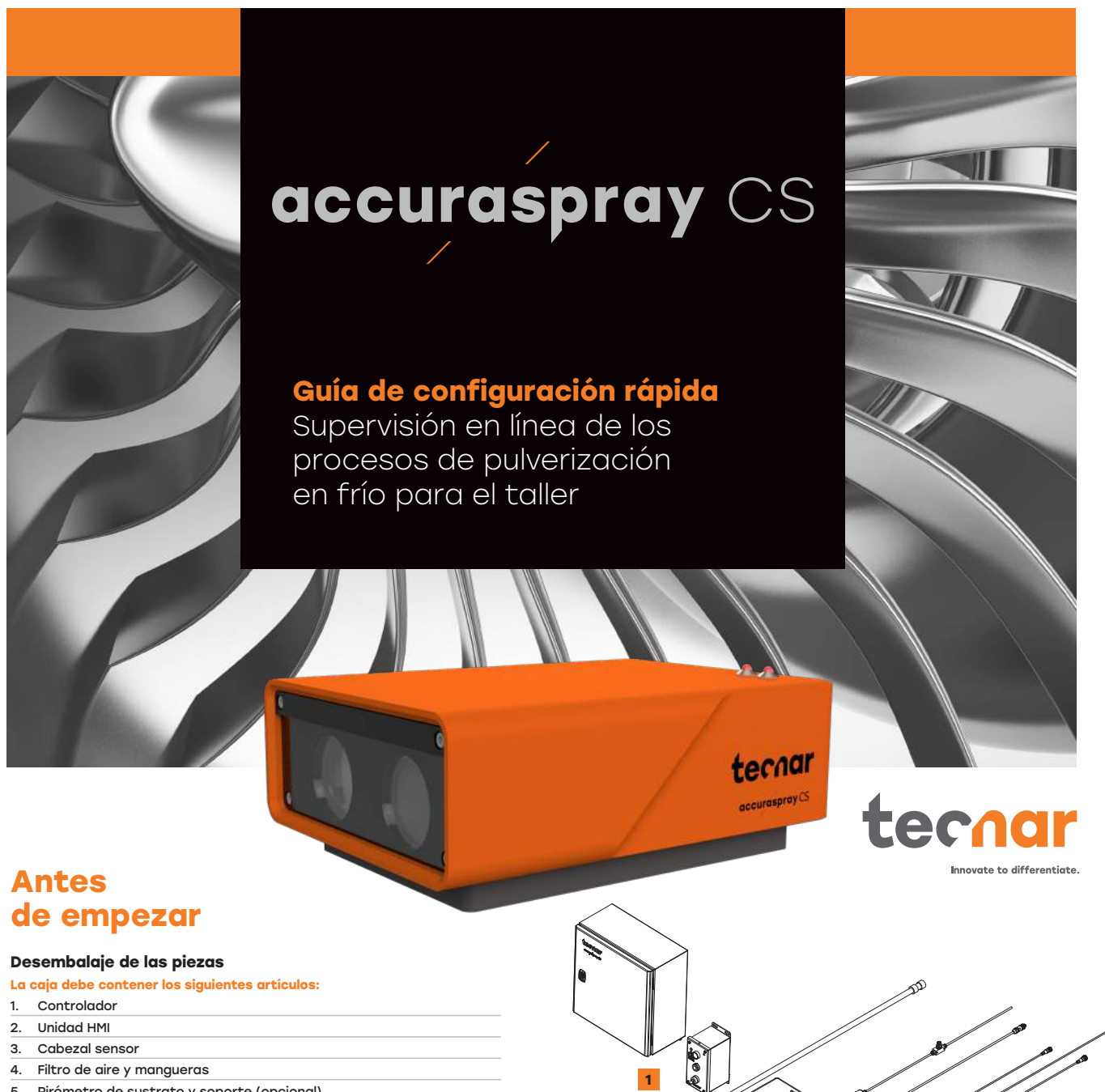

5. Pirómetro de sustrato y soporte (opcional) 6. Cable de comunicación, cable de alimentación del láser

**Activate your warranty.** 

Get your free virtual training.

y cable del interruptor de seguridad

7. Gafas de seguridad

Abra con cuidado la caja, extraiga el contenido tal como se indica y colóquela sobre la superficie de trabajo.

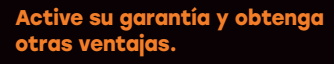

Nuestro sencillo proceso de registro le permite sacar el máximo partido a su sensor y estar tranquilo con su garantía.

**2**

**3**

**4**

**5**

**6**

**7**

- Obtenga formación virtual gratuita
- Descarga de manuales y procedimientos
- Recibe alertas de actualización
- Chatee con el equipo técnico
- Aproveche su garantía

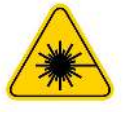

#### **Advertencia de producto láser de clase 4:**

**Peligro: radiación láser invisible. Evite la exposición de los ojos o la piel a la radiación directa o dispersa. (Longitud de onda emitida: 900 - 1000nm, potencia máxima de salida: 40W)** consulte la sección de segurida del láser del manual del usuario 40101-00075 para obtener más información.

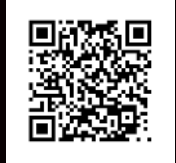

**Register Now** 

**Registration Using QR Code or online :** spraysensors.tecnar.com /registration

### **1. Instalación del cabezal del sensor**

#### **Dónde instalarlo**

Instale el cabezal sensor en la cabina de pulverización en un lugar de fácil acceso para el robot (pistola de pulverización). Debe ser una ubicación permanente para que el robot pueda alcanzar el cabezal del sensor reiteradamente. Asegúrese también de que el cabezal del sensor no interfiera en las operaciones normales de pulverización.

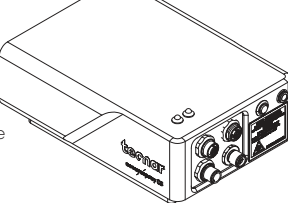

#### **2. Procedimiento de instalación**

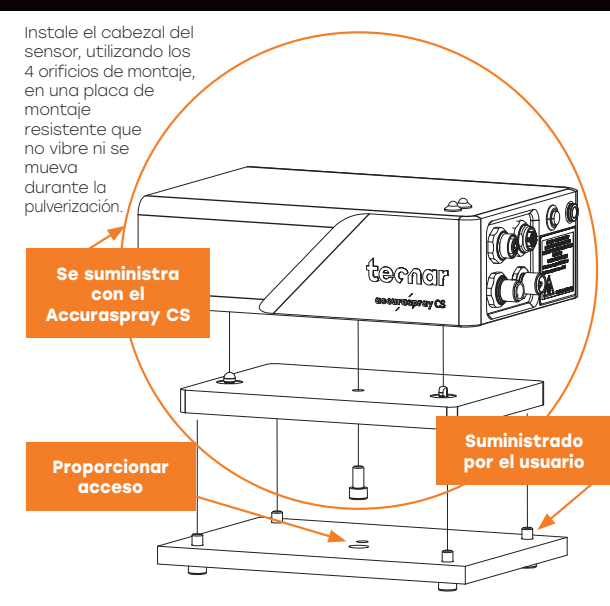

#### **3. Instalación del cabezal del sensor**

Conecte el suministro de aire **Suministro**  comprimido y el cable de **de aire** comunicación al cabezal del sensor. Extraiga el otro extremo del cable de comunicación de la cabina de pulverización. Conecte la manguera de aire al suministro de aire de la cabina. **Cable de comunicación**  $\overline{e}$ **4. Instalación**   $\circ$  $\circledcirc$  $\circ$ **de la HMI** Ă Instale el HMI Accuraspray CS en la ubicación elegida.

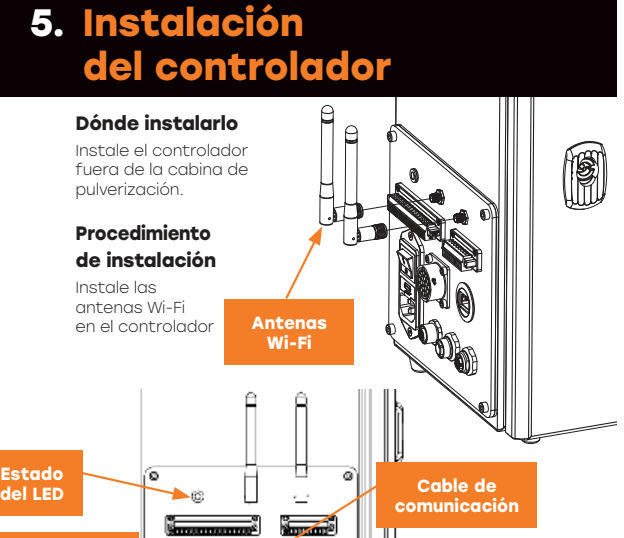

**Interruptor de encendido**  ⊡ ۵ ą **Entrada de alimentación**  ١.

Conecte el cable de comunicación del cabezal del sensor al controlador.

Conecte el cable de alimentación al controlador y a una toma de corriente. Ponga el interruptor de encendido del controlador Accuraspray en ON.

Espere hasta que el LED de estado se encienda en verde.

## **6. Ajuste de la posición de la pistola de pulverización**

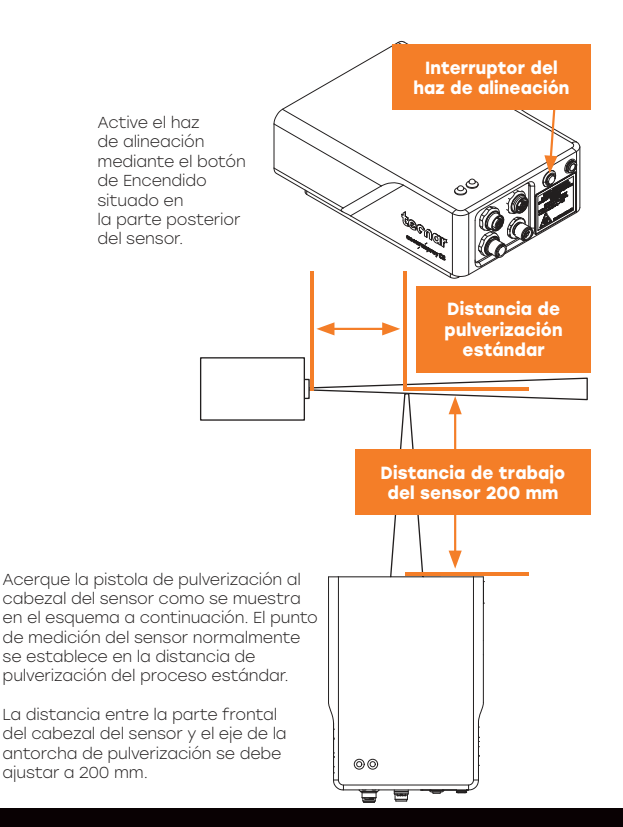

# **7. Acceso a la interfaz de usuario**

**Se puede acceder a la interfaz de usuario de Accuraspray CS a través de un navegador web alojado localmente en el controlador, no disponible en Internet. Recomendamos usar Google Chrome o Microsoft Edge para un rendimiento óptimo.** Ingrese al menú Wi-Fi<br>normal de su ordenador o tableta y busque «Accura CS - número de<br>serie». La contraseña para acceder a la Wi-Fi es «accura.wifi». Abra el navegador e introduzca la URL:

http://accuracs-00000000/ para conectarse a la interfaz de usuario del Accuraspray. Reemplace los ceros por el número de serie de la unidad que intenta localizar. El número de serie se compone de 8 dígitos que se encuentran en el nombre de la red Wi-Fi (SSID) o debajo del controlador.